# **Univerzální manuál pro klávesnice Razer**

- Str.1 Používání
- Str. 2 Typy propojení
- Str.3 Synapse 3 pomocné informace
- Str.8 Údržba a čistění

### **Používání**

- 1) Ke klávesnici se chovejte vždy s náležitou péčí.
- 2) V případě potřeby a pokud je k dispozici originální Anglická příručka, prohlédněte si prosím obrázky v originální příručce a postupujte dle vyobrazení. Originální příručku v elektronické podobě můžete nalézt na stránkách podpory Razer zde: https://support.razer.com/
- 3) Většinu klávesnic je možné používat v základním režimu bez nutnosti instalace ovladačů či ovládacího programu.
- 4) Pro využití všech funkcí, které klávesnice nabízí, si prosím prolistujte anglickou příručku a nainstalujte příslušný ovládací program. V příručce jsou také uvedeny systémové požadavky, které váš počítač musí splňovat. Starší ovládací program Razer Synapse 2.0 naleznete zde: <https://support.razer.com/software/synapse-2.0/> Aktuální novou verzi ovládacího programu Razer Synapse 3 naleznete zde:

<https://www.razer.com/synapse-3>

5) Při případné instalaci ovládacího software postupujte prosím dle informací na obrazovce, možnosti a volby se mohou lišit v závislosti na verzi vaší klávesnice a verzi instalovaného ovládacího programu.

# **Propojení klávesnice pomocí kabelu**

Zapojte příslušné konektory do příslušných zdířek. Vše potřebné pro základní propojení zařízení, je obsahu balení. Pokud je potřeba použít nějakou redukci nebo prodloužení dosahu, využijte buď pokud je redukce či prodlužovací kabel v obsahu balení nebo případně dokupte vhodný kabel či redukci od jiného výrobce.

# **Propojení klávesnice pomocí bezdrátových technologií**

## **Některá zařízení umožňují více možností připojení a jsou vybaveny přepínačem. Informace naleznete v originální příručce.**

### **Vázané bezdrátové připojení**

Jedná se o bezdrátové propojení kdy je zařízení dodáváno se spárovaným receiverem, který je obsažen v balení. Stačí postupovat dle vyobrazení v originálním manuálu. Zařízení obvykle není potřeba ani párovat a funguje ihned po jeho zapojení a nainstalování příslušných ovladačů a řídícího programu Razer Synapse 3 nebo v některých případech je potřeba stáhnout příslušnou aplikaci pro vaše mobilní zařízení.

## *Pro první používání, bude potřeba nejdříve plně nabýt akumulátor v zařízení. Viz. Originální manuál dodávaný se zařízením nebo ke stažení na stránkách:* <https://support.razer.com/>

V případě poškození nebo ztráty receiveru, je pravděpodobné že ani pokud si koupíte druhé stejné zařízení a použijete receiver z tohoto produktu, nemusí původní produkt fungovat.

### **Bluetooth bezdrátové připojení**

Je potřeba mít zařízení, které disponuje příslušnou verzí Bluetooth. Dále může být potřeba v některých případech stáhnout Razer Synapse 3 nebo příslušnou aplikaci pro vaše mobilní zařízení.

## *Pro první používání, bude potřeba nejdříve plně nabýt akumulátor v zařízení. Viz. Originální manuál dodávaný se zařízením nebo ke stažení na stránkách:* <https://support.razer.com/>

Pro spárování zařízení postupujte dle vyobrazení v manuálu nebo dle informací na obrazovce či displeji.

### **Wifi bezdrátové připojení**

Je potřeba mít zařízení, které disponuje touto funkcí. Dále může být potřeba v některých případech stáhnout Razer Synapse 3 nebo příslušnou aplikaci pro vaše mobilní zařízení.

## *Pro první používání, bude potřeba nejdříve plně nabýt akumulátor v zařízení. Viz. Originální manuál dodávaný se zařízením nebo ke stažení na stránkách:* <https://support.razer.com/>

Pro propojení zařízení postupujte dle vyobrazení v manuálu nebo dle informací na obrazovce či displeji.

# **Synapse 3 pomocné informace**:

**Pozor!!! Jedná se u ukázkový popis nejčastějších funkcí. Některé funkce se mohou lišit nebo pro vaši klávesnici nebudou k dispozici. A také se mohou lišit verzí nainstalovaného Synapse.**

## **Nastavení**

Základní přehled možností pro váš Razer produkt v Razer Synapse 3

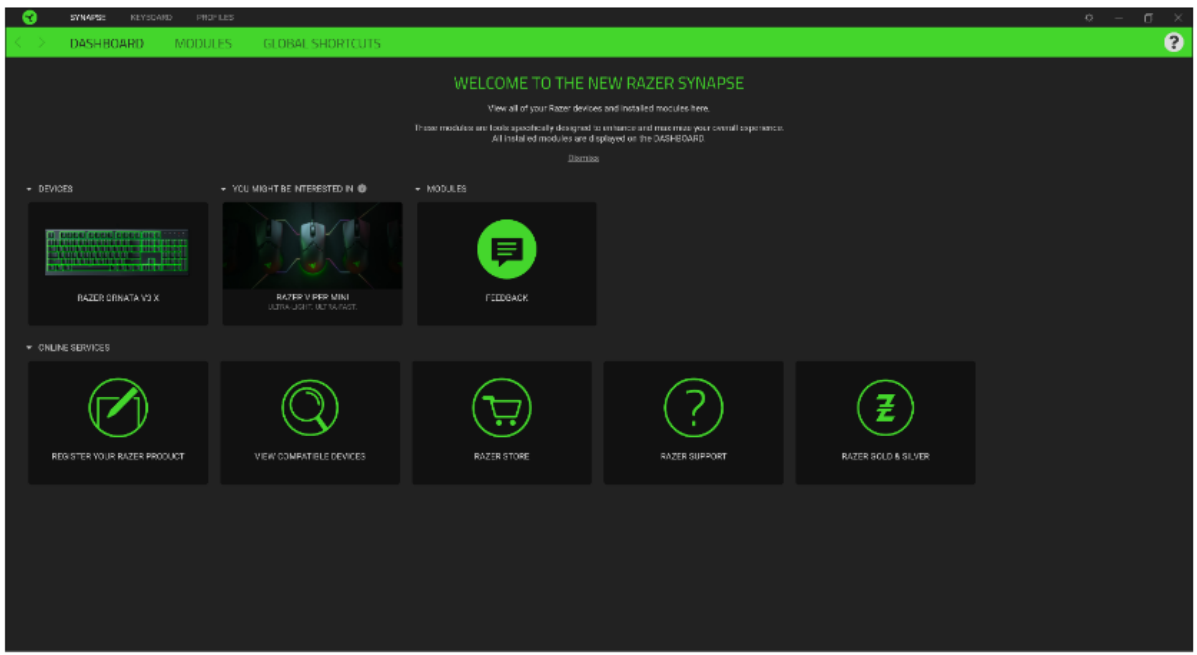

#### **Moduly**

Přehled modulů, které můžete nainstalovat nebo již máte nainstalované

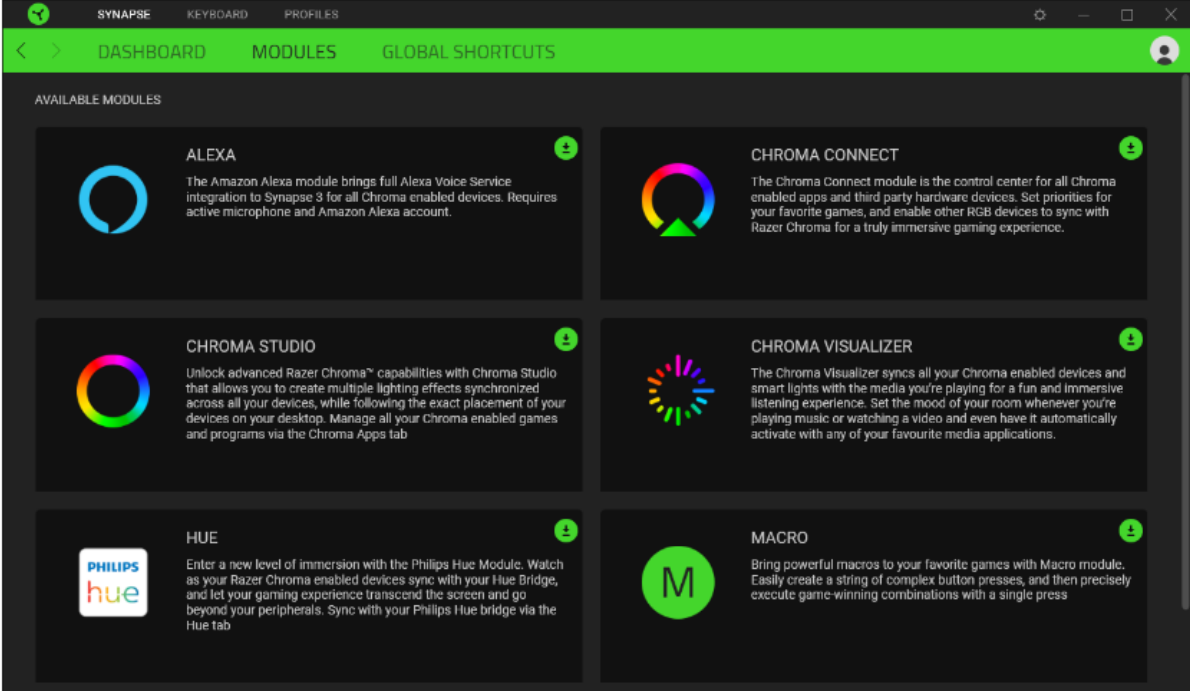

4

#### **Customize**

Zde máte základní přehled funkcí pro váš produkt, které si můžete nastavit.

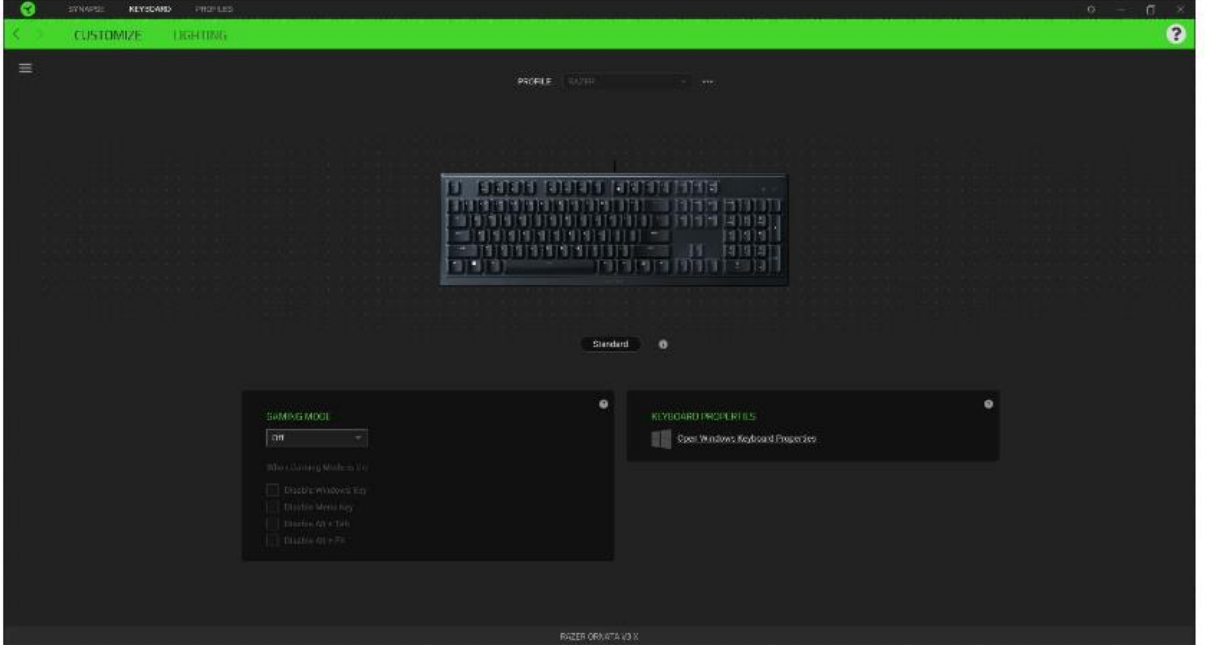

**Profile:** Umožní přidávat a upravovat nastavení pro jednotlivé uložené profily a vytvářet vlastní.

**Hypershift:** Režim umožňující aktivaci druhotných funkcí tlačítek přidružených k funkci **FN tlačítka**.

**Gaming mode:** Při zapnutém režimu můžete vypnout některé funkce tlačítek pro Windows jako Alt+Tab nebo Alt+F4.

**Keyboard properties:** Umožní definovat různé funkce kláves.

**Sidebar:** Otevře boční seznam aktuálních funkcí jednotlivých tlačítek, které můžete případně přenastavit.

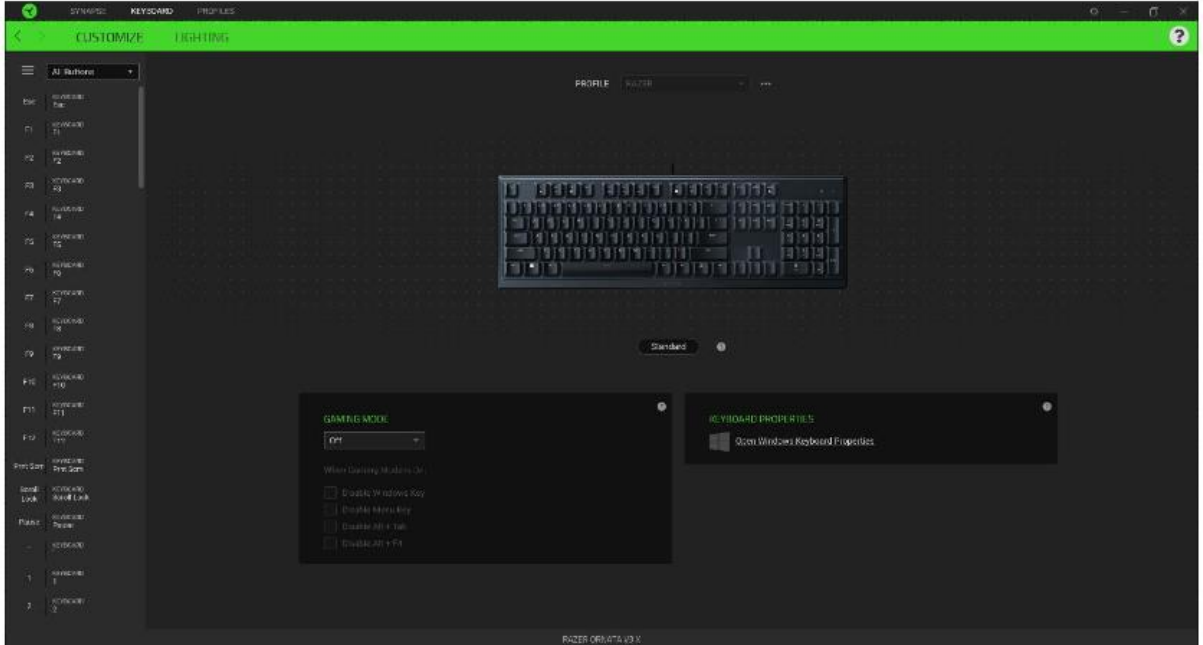

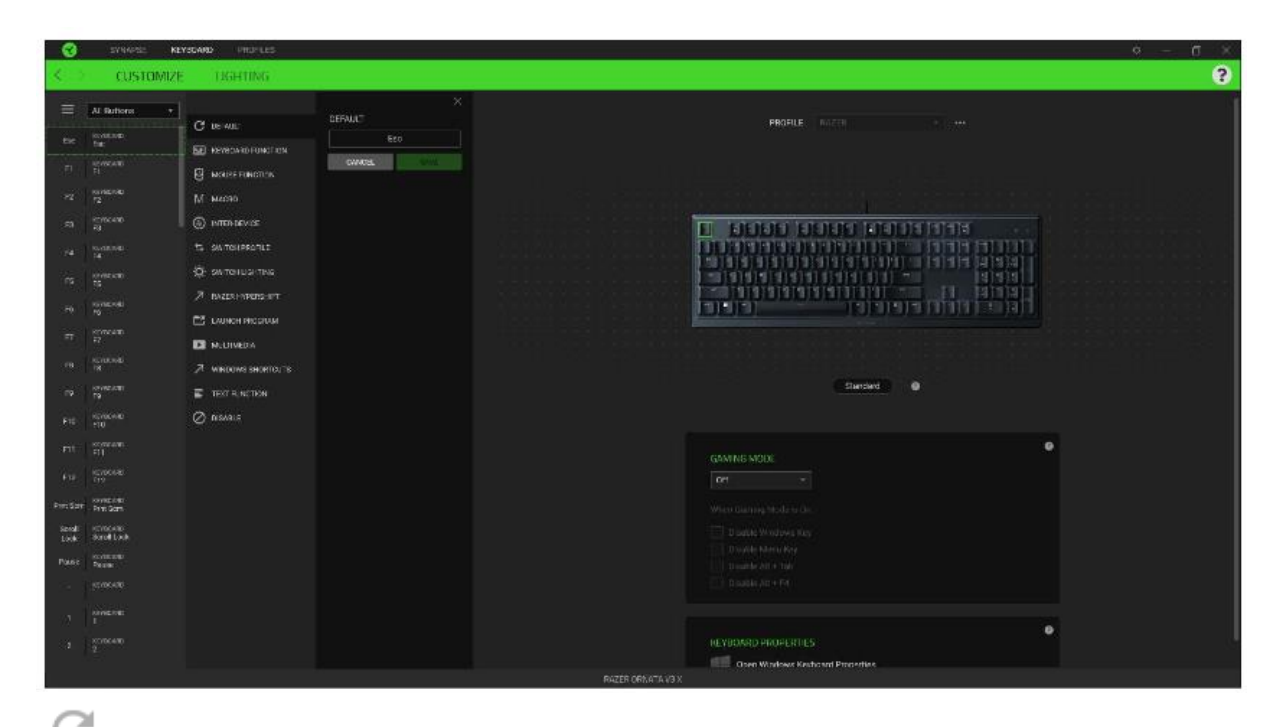

**Default** – základní funkce tlačítka

**Controler** – Umožní přiřazeným klávesám fungovat jako některá tlačítka na gamepadu

**Joystick** – Umožní přiřazeným klávesám fungovat jako analogový joystick

ÎΨ **Keyboard Function** – tato funkce umožnuje tlačítku přiřadit funkci zvolené klávesy na klávesnici.

**Mouse Function** – tato funkce přiřadí danému tlačítku jinou funkci tlačítka myši z daného seznamu.

**Macro** – umožnuje přiřadit tlačítku zvolené uložené makro funkce. O makrech více v MACROS TAB.

**Switch Profile** – umožnuje nadefinovaným tlačítkem změnu volby profilu z vašich uložených profilů.

**Switch Lighting –** Umožní změnit světelné efekty a podsvícení tam, kde to zařízení umožnuje.

**Razer Hypershift –** Umožní nastavit pro tlačítko aktivaci režimu Hypershift mode tak dlouho jak je tlačítko stisknuté.

**Launch Program** – umožní nadefinovaným tlačítkem spustit zvolený program.

**Multimedia** – umožnuje spustit možnosti ovládání multimediálního přehrávače.

**Windows Shortcut** – umožní přiřazení funkce tlačítka k příkazu v OS. Viz: <https://support.microsoft.com/cs-cz/kb/126449>

**Text Function –** Umožnuje vložit text pomocí zvoleného tlačítka, dle toho jak jste si jej napsali a nastavily.

**Disable** – vypne funkčnost daného tlačítka.

### **Lighting**

Zde můžete upravovat funkce podsvícení zařízení případně danou funkci posvícení synchronizovat s ostatními kompatibilními produkty tam kde to zařízení umožnuje.

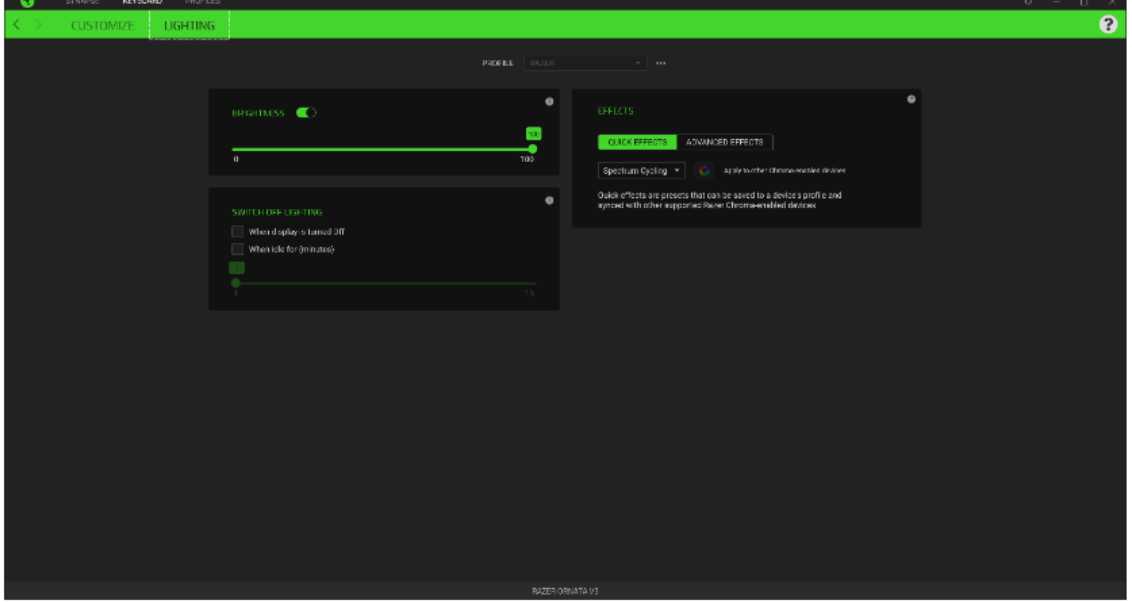

**Brigthness –** Zde můžete vypnout podsvícení a světelné efekty zařízení či nastavit jejich intenzitu. **Switch Off Lightning –** Zde můžete nastavit, zda a kdy se má vypnout podsvícení zařízení, pokud přejde počítač do režimu spánku.

**Quick Effects** - některé ze základních předdefinovaných funkcí podsvícení, které fungují pouze u zařízeních, které tuto funkci podporují.

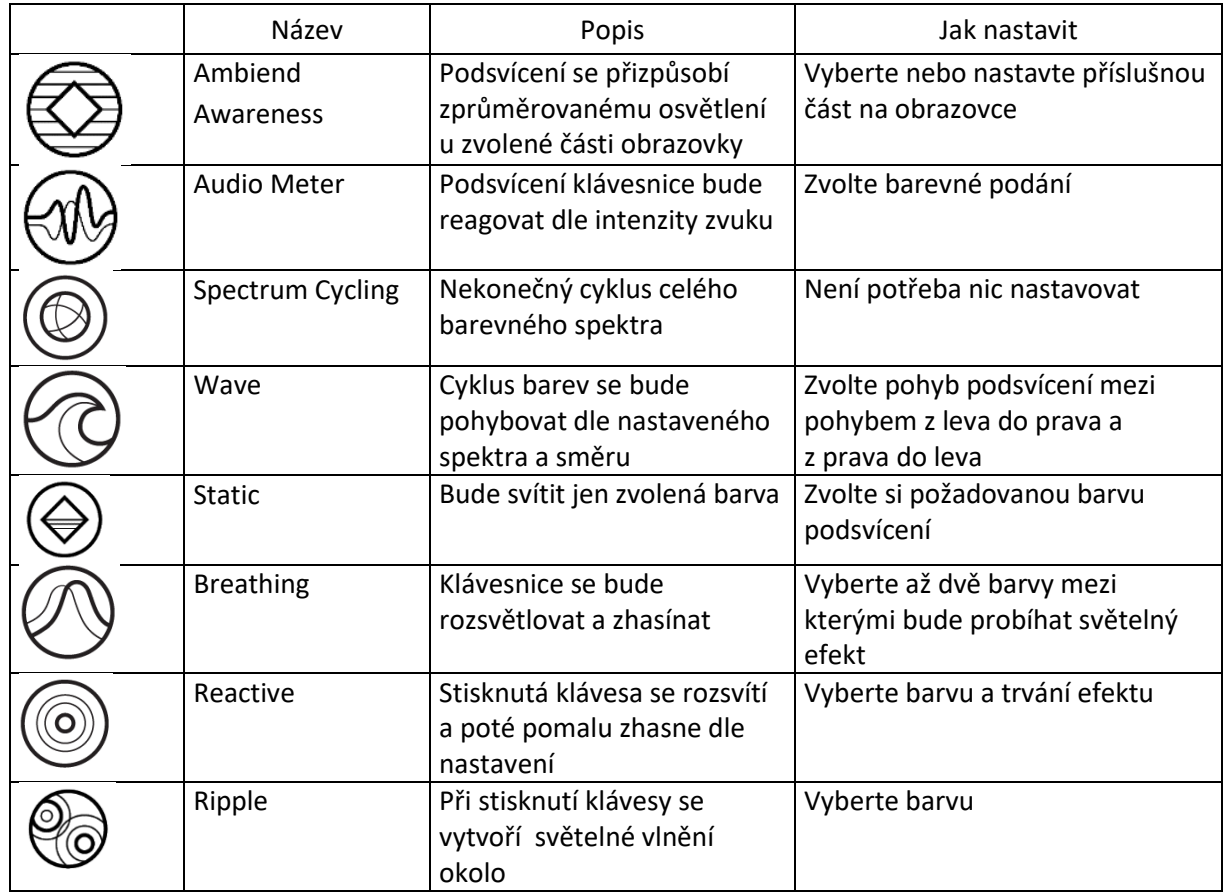

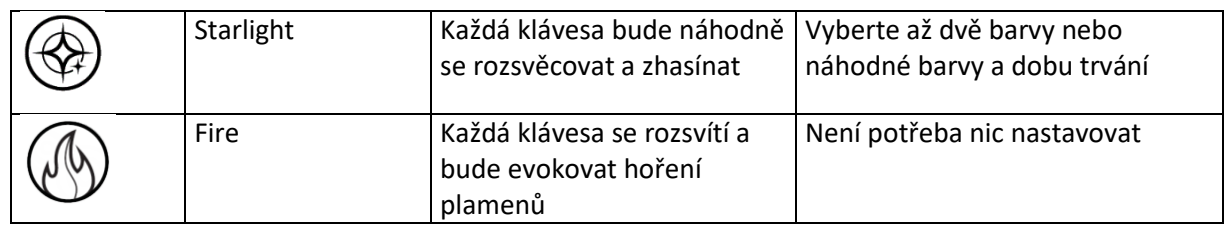

#### **Profilles Tab**

Umožnuje vytvářet, ukládat a mazat vlastní profily nastavení pro jednotlivá zařízení.

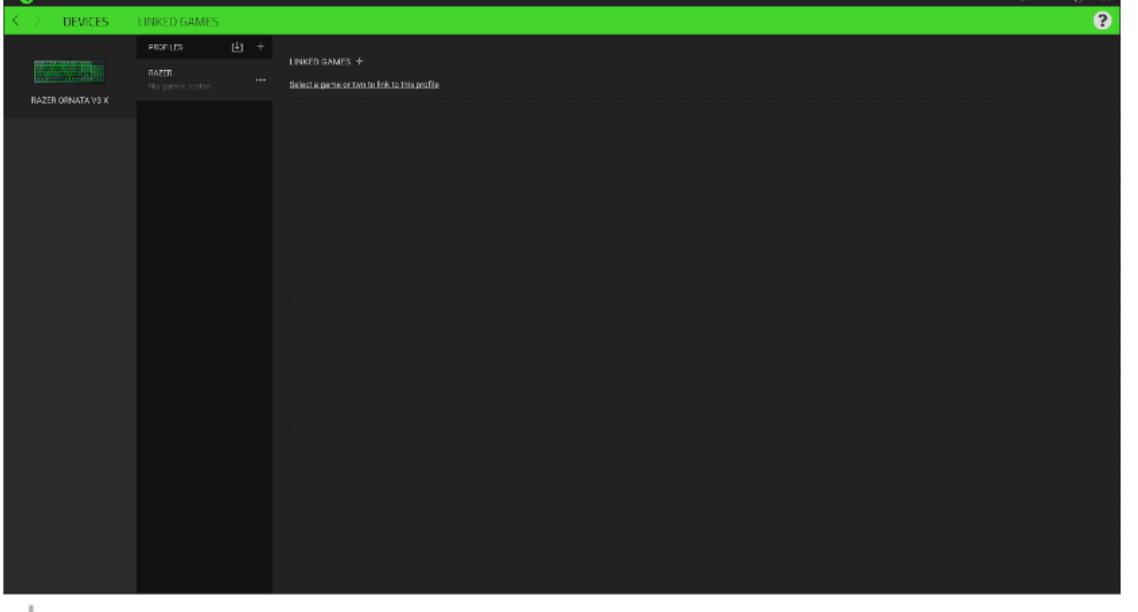

Vytvořit či přidat nový profil

Práce s profily: mazání, upravování, kopírování, propojování s příslušnými aplikacemi a hrami. Importování nastavení z uložených prodilů.

#### **Linked Games**

Zde si můžete uložit profily a nastavení parametrů zařízení pro jednotlivé hry a s profily pak dodatečně pracovat a seřazovat si je třeba podle alphabetického řazení.

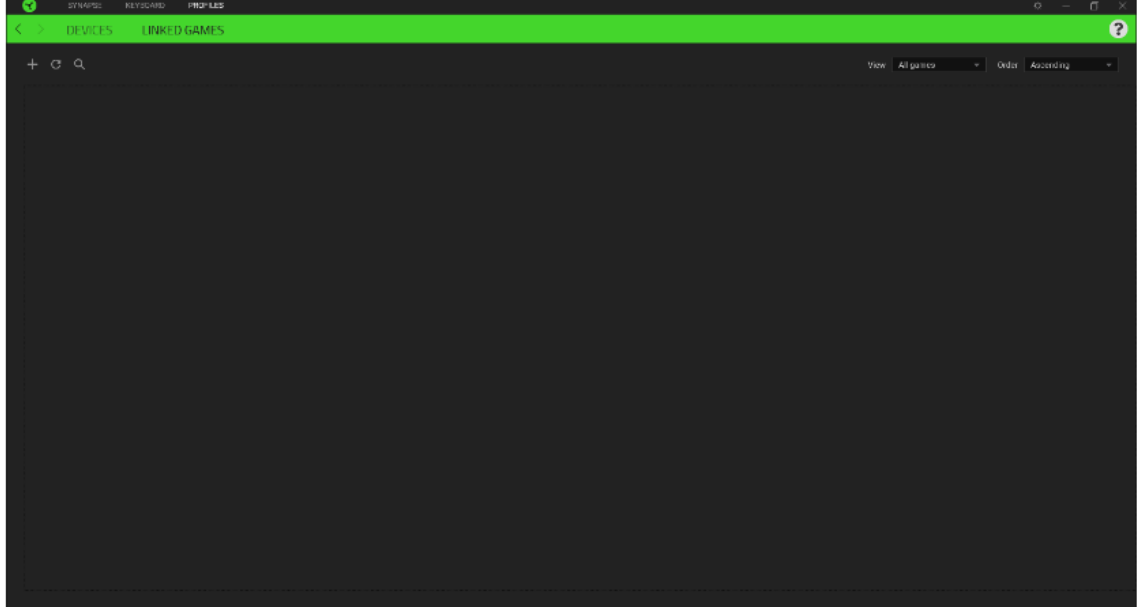

#### **Settings Window**

Kliknutím na tlačítko V v Razer Synapse 3 si můžete nastavit chování této aplikace při startu systému.

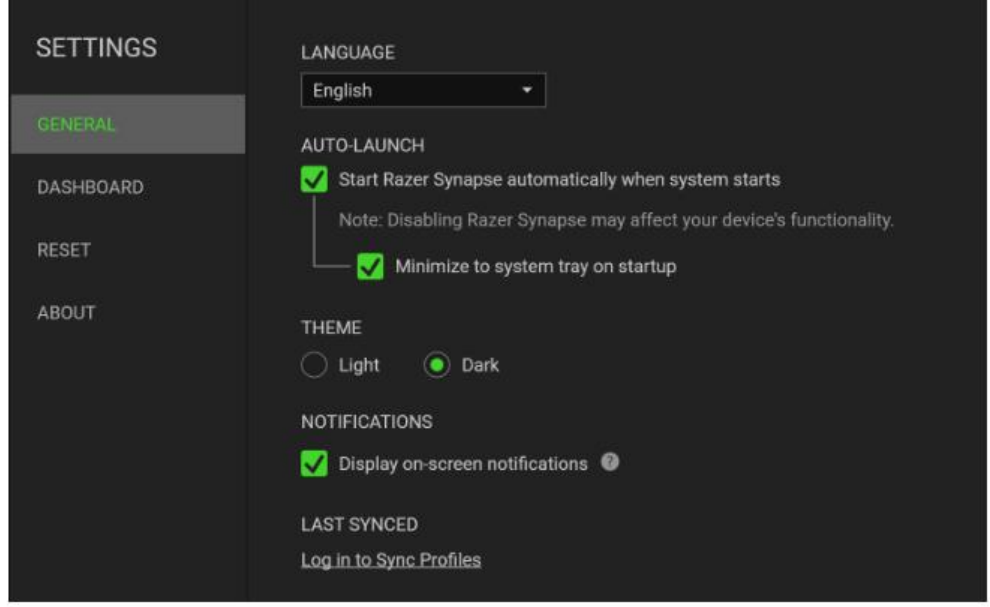

**General tab –** Základní panel nastavení zde můžete změnit jazykové nastavení dle nabídky a chování Razer Synapse 3.

**Reset tab –** Umožnuje resetování všech nastavení do počátečního stavu.

**About tab –** Informace o programu.

# **Údržba a čistění**

Zařízení vyžaduje minimální údržbu, ale přesto doporučujeme jednou měsíčně provádět tyto úkony:

- Zařízení odpojte od počítače vypněte a pomocí suchého nebo jemně vlhkého hadříku v teplé vodě, jemně očistěte od nečistot.
- K čištění mezer používejte kulaté párátko s případným kouskem vaty.
- Případné nečistoty mezi klávesami jemně vytřeste.